# HP Asset Manager Software License Optimization Best Practice Package

For the Windows ® operating system

Software Version: 9.5.12.3

## **Release Notes**

Document Release Date: April 2016

Software Release Date: April 2016

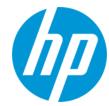

#### **Legal Notices**

#### Warranty

The only warranties for HP products and services are set forth in the express warranty statements accompanying such products and services. Nothing herein should be construed as constituting an additional warranty. HP shall not be liable for technical or editorial errors or omissions contained herein.

The information contained herein is subject to change without notice.

#### **Restricted Rights Legend**

Confidential computer software. Valid license from HP required for possession, use or copying. Consistent with FAR 12.211 and 12.212, Commercial Computer Software, Computer Software Documentation, and Technical Data for Commercial Items are licensed to the U.S. Government under vendor's standard commercial license

#### **Copyright Notice**

© Copyright 1994 - 2016 Hewlett-Packard Development Company, L.P.

#### **Trademark Notices**

Adobe® is a trademark of Adobe Systems Incorporated.

Microsoft® and Windows® are U.S. registered trademarks of Microsoft Corporation.

UNIX® is a registered trademark of The Open Group.

#### **Documentation Updates**

The title page of this document contains the following identifying information:

- Software Version number, which indicates the software version.
- Document Release Date, which changes each time the document is updated.
- Software Release Date, which indicates the release date of this version of the software.

To check for recent updates or to verify that you are using the most recent edition of a document, go to: http://h20230.www2.hp.com/selfsolve/manuals

This site requires that you register for an HP Passport and sign in. To register for an HP Passport ID, go to: http://h20229.www2.hp.com/passport-registration.html

Or click the New users - please register link on the HP Passport login page.

You will also receive updated or new editions if you subscribe to the appropriate product support service. Contact your HP sales representative for details.

#### Support

Visit the HP Software Support Online web site at: https://softwaresupport.hpe.com/

This web site provides contact information and details about the products, services, and support that HP Software offers.

HP Software online support provides customer self-solve capabilities. It provides a fast and efficient way to access interactive technical support tools needed to manage your business. As a valued support customer, you can benefit by using the support web site to:

- Search for knowledge documents of interest
- Submit and track support cases and enhancement requests
- Download software patches
- Manage support contracts
- Look up HPE support contacts
- Review information about available services
- Enter into discussions with other software customers
- Research and register for software training

Most of the support areas require that you register as an HP Passport user and sign in. Many also require a support contract. To register for an HP Passport ID, go to:

http://h20229.www2.hp.com/passport-registration.html

To find more information about access levels, go to:

http://h20230.www2.hp.com/new\_access\_levels.jsp

HP Software Solutions Now accesses the HPSW Solution and Integration Portal Web site. This site enables you to explore HP Product Solutions to meet your business needs, includes a full list of Integrations between HP Products, as well as a listing of ITIL Processes. The URL for this Web site is http://h20230.www2.hp.com/sc/solutions/index.jsp

# **Contents**

| Contents                                  | 3  |
|-------------------------------------------|----|
| Introduction                              | 4  |
| In this version                           | 5  |
| What's new                                | 5  |
| New features                              | 5  |
| Additional Note                           | 6  |
| Enhancements in this Release              | 6  |
| Fixed Defects in this Release             | 7  |
| Software versions supported               | 8  |
| Known issues, limitations and workarounds | 8  |
| Related documentation                     | 12 |
| We appreciate your feedback!              | 13 |

## Introduction

The SLO (Software License Optimization) Best Practice package is an add-on of Asset Manager. It contains a collection of software components and features which streamline the management of license contracts and software license compliance for a prioritized list of software titles from software publishers such as Microsoft, Adobe, Oracle, IBM, VMware, Autodesk, HP, Symantec, TIBCO, Red Hat, BMC, and SAP. The templates, models and software counters provided with the SLO Best Practice package embody the HP best practices for software asset management.

The SLO Best Practice package can be downloaded from HP Live Network (https://hpln.hpe.com/). To access this web site, you will need an HP Passport account.

**Caution:** The content of the SLO Best Practice package will be updated on a regular basis to help you manage compliance for more software titles from various software vendors.

## In this version

This section details the components that will be imported into the Asset Manager database when you install the current version of SLO Best Practice package. It also covers the support matrix and the functional enhancements (if applicable) introduced in this SLO Best Practice package.

**Caution:** The content of the package can be installed into the Asset Manager database as instructed in the Installation Guide.

### What's new

This section lists the new features and components introduced in version 9.5.12.3 of the SLO Best Practice package.

#### **New features**

- A set of Oracle Database Options/Management Packs running-instance-based counters is added.
  - The counters counts the Database Options and Management Packs that are currently being used or were previously used within a timeframe, say 366 days. You can customize the timeframe value.
- The following 5 widgets are added.
  - Comparison of 'Installed' and 'In use' Oracle Database Options/Mgmt. Packs
  - Comparison of 'Installed' and 'In use' Oracle Database instances
  - Running Oracle Database Options/Mgmt. Packs
  - Utilization of Oracle Database Options/Mgmt. Packs
  - (Informative) Software products per vendor
- The following 3 reports are added.
  - Oracle Database Compliance Report
  - Oracle Database Option Compliance Report
  - Oracle Database Options Usage Report
- Oracle licensing rule update

- Downgrade rights between different editions of Oracle DB product are removed.
- Add support for Oracle DB SE2. For SE2 instances running on hard-partitioning VM, add support for "sub-capacity" consumption calculation.
- Add Support for Oracle Database Ent/SE2 "sub-capacity" consumption calculation in multiple processor pools in LPAR scenario.

## **Additional Note**

- SLO 9.5.12.3 enhances Oracle LMS solution, which relies on UD Oracle LMS package to
  accurately read Oracle Database Options/Packs information from LMS Audit files. UD provides
  an Oracle LMS 1.2 hotfix (QCCR1H107708) to fix date format inconsistent issue to avoid mixed
  date format in CSV files. Therefore, you need to contact HPE support to get that specific
  package and deploy to your UD environment.
- The enhanced Oracle LMS solution in SLO 9.5.12.3 is based on the Oracle LMS Options data
  rather than the LMS Overview data. You need to update the AM Push Adapter or AM Generic
  Adapter to transfer the LMS Options data to Asset Manager. There are updated AM Push
  Adapter and AM Generic Adapter packages available under SLO 9.5.12.3 at HPE Live Network
  (https://hpln.hpe.com/). Download the package for your UD CP (Content Pack) version and
  deploy it to your UCMDB environment.
- The SQL Server counters require that software installations have edition information. DDMI can recognize SQL Server edition by applying a Cumulative Scanner Patch (Document ID: KM00652166 or later). You can download it from <a href="http://support.openview.hp.com/selfsolve/document/LID/HPED\_00648">http://support.openview.hp.com/selfsolve/document/LID/HPED\_00648</a>.
- The SLO Best Practice package uses the Oracle processor core factor table that is updated on October 27, 2015. For more information about the Oracle processor core factor table, see <a href="http://www.oracle.com/us/corporate/contracts/processor-core-factor-table-070634.pdf">http://www.oracle.com/us/corporate/contracts/processor-core-factor-table-070634.pdf</a>.
- The SLO Best Practice package uses the IBM PVU table per core that is updated on January 6, 2016. For more information about the IBM processor core factor table, see http://www-01.ibm.com/software/passportadvantage/pvu licensing for customers.html.

## **Enhancements in this Release**

The reference number for each enhancement is the Change Request (QCCR) number. For more information about enhancements, visit HPE Software Support Online, or contact your HPE Support representative directly.

| CR number    | Description                                                                                                    | Resolution                                                                                                    |
|--------------|----------------------------------------------------------------------------------------------------|----------------------------------------------------------------------------------------------------|
| QCCR1E131361 | This is a request to expose CPU counting information for the IBM shared pool scenario for Oracle Database license calculations, as there is no consumption point for a given processor pool. | It is implemented. You can see the information of a processor pool, such as pool's identifier, the count of CPUs to be licensed in the pool, and so on. |
| QCCR1E132158 | Request SLO to be able to calculate the multiple pools with the scenario of dedicated donating LPAR involved.                                                                                | It is implemented.                                                                                                    |
| QCCR1E131578 | This is a request to support Oracle Database Standard Edition 2 in the SLO Best Practice package.                                                                                            | SLO Best Practice package now has counter for Oracle Database Standard Edition 2.                                                                       |
| QCCR1E132132 | This is a request to support SQL Server 2014 in the SLO Best Practice package.                                                                                                    | SLO Best Practice package now has counter for SQL Server 2014 ENT, STD and BI.                                                                          |
| QCCR1E132867 | This is a request to change the label of the bCountable field.                                                                                                    | The label is updated to "Used for calculation".                                                                                                    |
| QCCR1E130665 | Oracle options used in the past 365 days options should be licensed, even it is removed in this point of time. Currently, in AM and SLO there is no mechanism to calculate this situation.   | The options used in the past 365 days is now taken into consideration in counter's installation query.                                                  |

# **Fixed Defects in this Release**

The reference number for each fixed defect is the Change Request (QCCR) number. For more information about fixed defects, visit HPE Software Support Online, or contact your HPE Support representative directly.

| CR number    | Description                                                                                         | Resolution                                                                                                    |
|--------------|----------------------------------------------------------------------------------------------------|----------------------------------------------------------------------------------------------------|
| QCCR1E132171 | The "Remarks" field can not be fully displayed.                                                     | The "Remarks" field is now correctly displayed.                                                                |
| QCCR1E132549 | This is a request to add the counters for "in-use" Oracle options in the SLO Best Practice package. | The SLO Best Practice package now has counter for "in-use" Oracle DB options.                                  |
| QCCR1E132608 | This is a request to clarify the Oracle license rules in terms of downgrading licenses.             | There is no downgrade rights between different editions of Oracle DB product. It is now explicitly documented. |

# Software versions supported

This version of the SLO Best Practice package can be used with Asset Manager 9.40, 9.41, and 9.50.

This version of the SLO Best Practice package can be used with UCMDB 10.01 with Content Pack 14 Update 1 and Universal Discovery 10.01 with the latest Oracle LMS package.

**Note:** IBM ILMT 7.5 is supported on Asset Manager 9.4x, and 9.50. Microsoft MAP 9.2 is only supported on Asset Manager 9.50.

For information about integration products supported by Asset Manager (such as HP Connect-It and HP Discovery and Dependency Mapping Inventory), refer to the Asset Manager Support Matrix at <a href="https://www.hp.com/go/hpsoftwaresupport">www.hp.com/go/hpsoftwaresupport</a>.

## Known issues, limitations and workarounds

The following issues and limitations exist in this version of SLO Best Practice package.

- Currently, SLO Best Practice package only has English version. However, it can be installed to global versions of Asset Manager.
- The SLO Best Practice installation models are either reconciled with the pre-existing models that were created by DDMI or created at the root of the model tree. To have HP Connect-It reconcile correctly new models to models that have been created by previous versions of the SLO Best Practice package, these models at the root have to be moved to the right category where DDMI would create them. From one version to another and depending on the customer environment, this category may vary. It is advised to move the models at root to the right category after importing the SLO Best Practice installation models. Otherwise, DDMI would create duplicated models.
  - You can also use the **Resolve duplication with SLO Best Practice models** wizard to merge the models after importing the DDMI models.
- For software counters of IBM products, Microsoft Office/Project/Visio, Microsoft Windows server Standard/Enterprise Edition, and SQL Server Enterprise Edition licensed per CPU, the value of **No. of unused installation** cannot reflect the number of installations that are not used.
- When SQL Server serves as the database, an issue prevents Asset Manager from showing the
  calculated field Cost For Compliance (SQL name: cf\_CostForCompliance) in lists. The
  referenced technical note <a href="http://support.openview.hp.com/selfsolve/document/KM10200">http://support.openview.hp.com/selfsolve/document/KM10200</a> gives
  the solution that consists in adding the entry ConstAsTextForSelect=0 in the Connection
  definition of amdb.ini.
- Asset Manager relies on the information retrieved by inventory tool, and must sometimes work around some limitations.
  - Due to the fact that Asset Manager cannot get the computer types from HP Discovery and Dependency Mapping Inventory, you have to manually specify them in Asset Manager.

This operation can be performed by populating the **IT equipment type** field on the IT equipment detail screen. **Laptop** is recognized as the portable device and the rest of them are stationary devices.

The identification of virtualized environments relies on inventory tools. The recognition of virtual instances is not always complete. This has to be taken into account to evaluate the accuracy of compliance reported by Asset Manager software counters.

**Caution:** The SLO Best Practice package counters and pre-calculation workflows determine the type of virtualization technology by the value of the **Virtualization technology** (SQL name: VmType) field of the **IT equipment** (SQL name: amComputer) table. Make sure the inventory tool can discover the virtualization technology correctly and populate the information to this specific field.

If you are using HP Discovery and Dependency Mapping Inventory, you need to modify the DDMI-AM HP Connect-It scenario to achieve this goal. A sample scenario is provided with the SLO Best Practice package to demonstrate the modifications required to make the out-of-the-box scenario map the VM technologies to the **Virtualization technology** field.

You can use the HP Connect-It Scenario Difference Viewer to compare and view the difference between the sample scenario and the out-of-the-box scenario **ddmiam\_hw.scn**.

The sample scenario is for the Asset Manager 9.30 and DDMI 9.30.

The sample scenario also contains the other modifications to the HP Connect-It scenario documented in the bullet items below.

Also, the linkage between virtual instances and physical hosts, which is used in several precalculation scripts (for example IBM PVU, Microsoft SQL), is established differently, depending on the virtualization technology and inventory tools used. For example, DDMI will automatically link the physical server to the virtual instances for the VMWare virtualized platforms. In other circumstances, you may need to manually link the virtual instances to physical hosts as parents/children (in Asset Manager) to allow efficient pre-calculation scripts.

Due to the fact that HP Discovery and Dependency Mapping Inventory cannot detect the accurate Physical CPU count (SQL Name: fCPUNumber) for Xeon CPUs on AIX servers, you have to manually enter this value for AIX servers to ensure precise PVU calculation. Specifically, the mapping script for the amComputer.fCPUNumber element in the DDMI-AM HP Connect-It scenario mappings should be updated to:

```
If iIsLPARVPAR = 0 Then
      strOS = [VMInformation.VirtualDevice_OS]
      strOS = [hwOSData.hwHostOS]
    Fnd Tf
  Else
    ' for all other types of computers
    strOS = ChooseKey ([hwOSData.hwHostOS], [OperatingSystem.OperatingSyste
m_Name] )
 End If
End If
If InStr(1,strOS,"AIX",0)>0 Then
  PifLogWarningMsg("This is an AIX instance. Please update value of field '
fCPUNumber' manually.")
  PifIgnoreNodeMapping
Else
  RetVal = [hwCPUData.hwPhysicalCPUCount]
So that the scenario will prompt the user to update it manually instead of overwriting the
```

So that the scenario will prompt the user to update it manually instead of overwriting the amComputer.fCPUNumber value during importing.

SLO Best Practice package uses the Resource Pool table to save IBM processor pool
information and relationship of Host and Virtual machines. However, after you install SLO Best
Practice package, the VMs tab may be missing from the Resource pool (amResourcePool)
screen.

To work around this issue, you need to manually correct it in Application Designer.

a. Find **Resource pool** (amResourcePool) and put page **pgVMs** to screen as shown in the figure below, and then click **Modify** button.

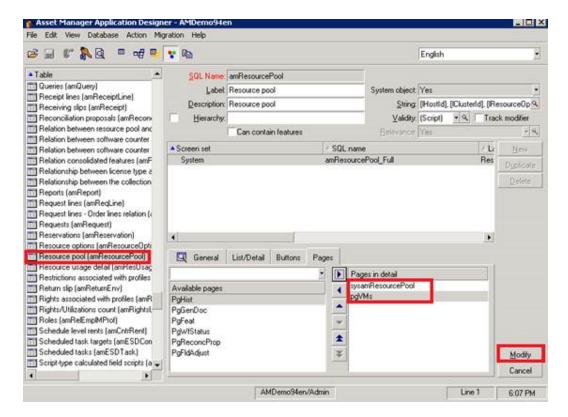

- b. The last step is to clear cache.
  - i. Select Tools > Reinitialize screens.
  - ii. Select **Tools** > **Refresh caches**.
- c. Close all screens and disconnect from database, exit Windows client.
- d. Log on again and check the **Resource Pool** screen.

# **Related documentation**

For details of the complete set of guides and other support documentation provided with Asset Manager, see the latest version of the Asset Manager **Release Notes**.

# We appreciate your feedback!

If you have comments about this document, you can contact the documentation team by email. If an email client is configured on this system, click the link above and an email window opens with the following information in the subject line:

Feedback on Release Notes (Asset Manager SLO Best Practice package 9.5.12.3)

Just add your feedback to the email and click send.

If no email client is available, copy the information above to a new message in a web mail client, and send your feedback to ovdoc-itsm@hp.com.